# **NL Installatie handleiding**

Hartelijk dank voor de aanschaf van dit product. Lees dit document aandachtig om het beste resultaat uit het apparaat te halen en te zorgen dat u het veilig en correct gebruikt. Bewaar dit document daarna samen met het garantiebewijs op een veilige plek.

# **Productovereenkomst**

Alvorens deze software te installeren, dient u onderstaande productovereenkomst bij dit product zorgvuldig te lezen. Gebruik deze software alleen als u instemt met de voorwaarden van deze overeenkomst. Door de software te installeren stemt u in met de gebruiksvoorwaarden.

#### **1) Algemene voorwaarden**

Dit is een overeenkomst tussen u (de eindgebruiker) en ons bedrijf voor dit product.

#### **2) Gebruik van dit product**

U mag dit product op slechts één computer installeren en gebruiken.

#### **3) Beperkingen op duplicaten**

U mag dit product uitsluitend dupliceren voor back-updoeleinden.

#### **4) Beperkingen op wijzigingen**

U mag dit product op geen enkele manier aanpassen of uit elkaar nemen.

#### **5) Beperkingen op overdracht**

Deze software mag niet worden overgedragen of op enige andere manier worden gebruikt door een derde.

#### **6) Garantie**

Wij aanvaarden geen verantwoordelijkheid voor uw keuze of gebruik van dit product, noch voor enige schade die voortvloeit uit het gebruik ervan.

#### **7) Overige**

Dit product is beschermd door copyrightwetgeving.

# **Lees dit gedeelte voordat u het product in gebruik neemt**

#### **Voor het maken van mooie borduurontwerpen**

Met dit systeem kunt u een groot aantal borduurontwerpen maken en kunt u diverse borduur-eigenschappen instellen (draaddichtheid, steeklengte, enzovoort). Het uiteindelijke resultaat hangt echter af van het model borduurmachine dat u gebruikt. Wij raden u aan een proeflapje te naaien met de door u ingestelde borduureigenschappen, voordat u het borduurpatroon op de uiteindelijke stof gaat uitvoeren.

#### **Voor een veilig gebruik**

- Sla geen bestanden op de "Software dongle voor PE-DESIGN" op voor overdracht of opslag.
- Steek de "Software dongle voor PE-DESIGN" niet in uw borduurmachine.

## **Voor een langere levensduur**

- Leg de "Software dongle voor PE-DESIGN" niet in direct zonlicht of op een vochtige plek. Leg de "Software dongle voor PE-DESIGN" niet in de buurt van een verwarming, strijkbout of andere hete voorwerpen.
- Mors geen water of andere vloeistof op de "Software dongle voor PE-DESIGN".
- Zorg dat u de "Software dongle voor PE-DESIGN" niet laat vallen of ertegen stoot.

# **Voor reparatie of aanpassingen**

Neem contact op met de dichtstbijzijnde Brother-dealer indien een storing optreedt of aanpassingen nodig zijn.

# **Opmerking**

In deze Installatie handleiding, in de Gebruiksaanwijzing en in de Naslaggids wordt niet uitgelegd hoe u de computer gebruikt met Windows. Raadpleeg hiervoor de handleidingen van Windows.

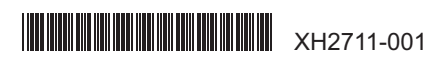

# **Handelsmerken**

Handelsnamen en productnamen van bedrijven die op producten van Brother, gerelateerde documenten en andere materialen voorkomen, zijn handelsmerken of geregistreerde handelsmerken van die respectieve bedrijven.

#### **Belangrijk**

Het gebruik van dit apparaat voor het onrechtmatig verveelvoudigen van materiaal van borduurgegevens, kranten en tijdschriften voor commerciële doeleinden is een schending van auteursrechten en is wettelijk strafbaar.

#### **Voorzichtig**

De software die bij dit product wordt geleverd, is auteursrechtelijk beschermd. Deze software mag alleen worden gebruikt of verveelvoudigd in overeenstemming met de auteursrechtelijke wetten.

> **BEWAAR DEZE INSTRUCTIES Dit product is bedoeld voor huishoudelijk gebruik.**

## **Extra productinformatie en updates vindt u op onze website: www.brother.com of http://s.brother/cppab/**

# **Inhoud van het pakket**

Controleer of onderstaande artikelen in het pakket zitten. Als er iets ontbreekt of beschadigd is, neemt u contact op met uw erkende dealer Brother-dealer.

**UPGRADE-KAART (UPGRADE CARD) Installatie handleiding**

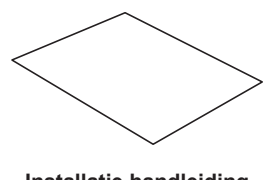

Deze kaart bevat de volgende informatie. • Product-ID (PRODUCT ID) • URL van installatiesite

(deze handleiding)

# **Systeemvereisten**

Voordat u begint met de installatie van deze software, controleert u of de computer voldoet aan onderstaande minimale vereisten.

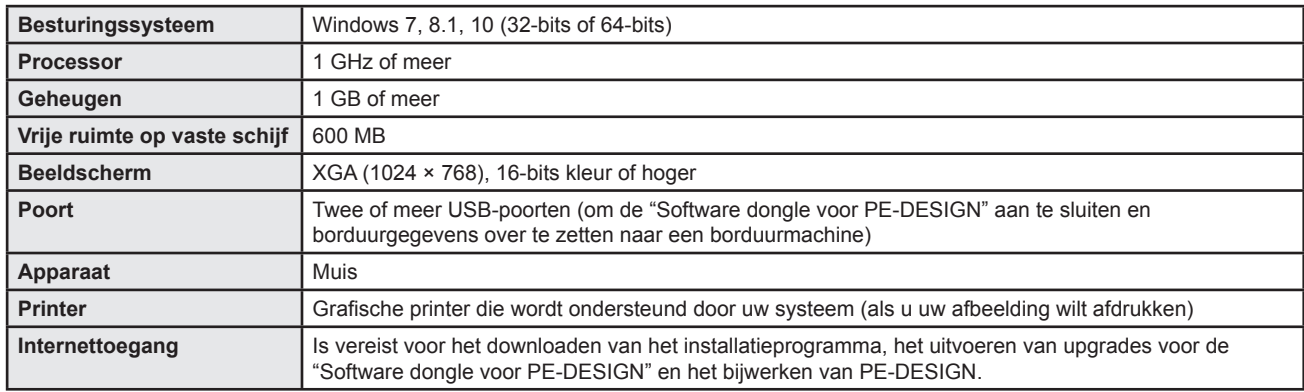

• Mogelijk werkt dit product niet goed met sommige computers.

# **De software installeren**

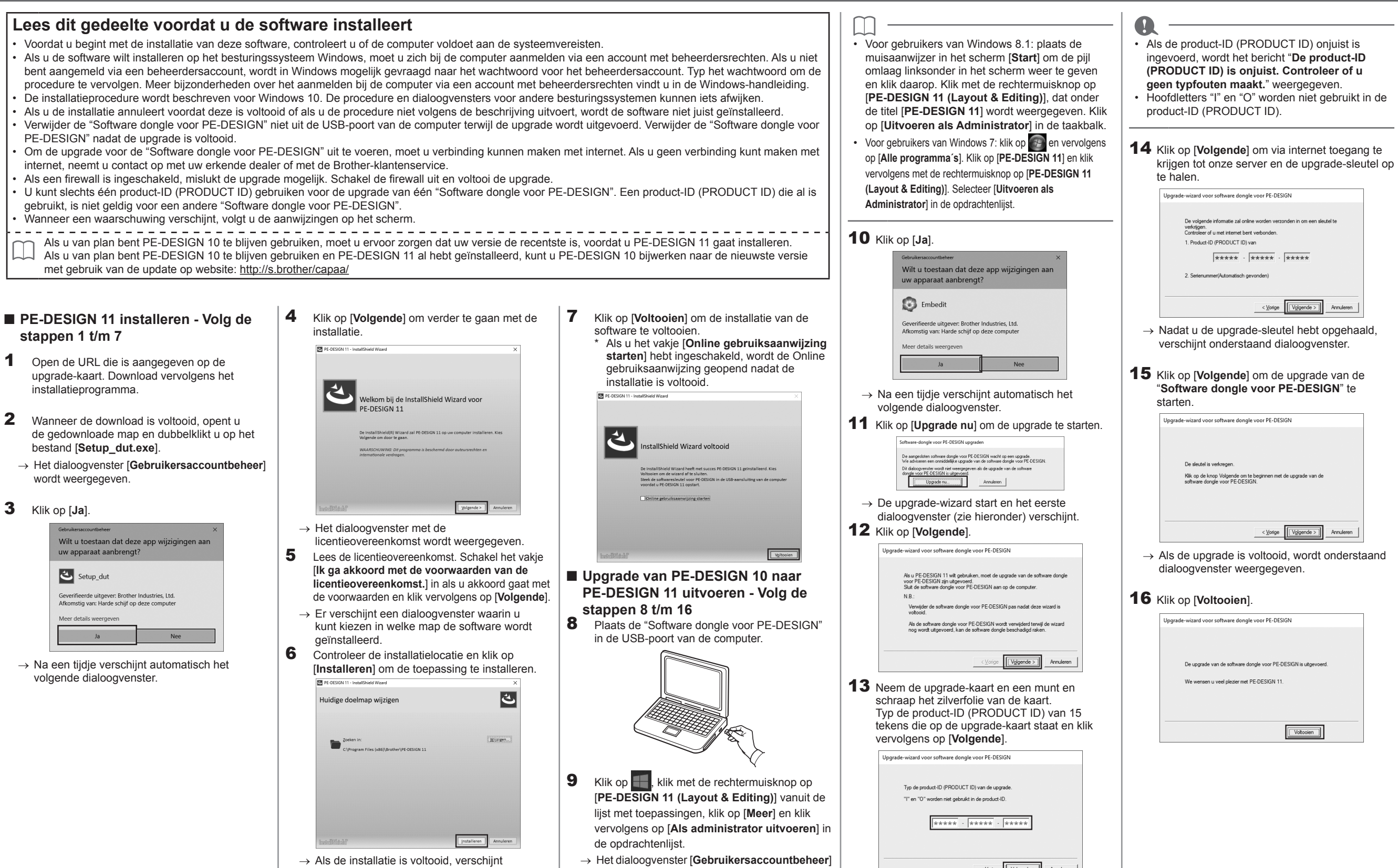

wordt weergegeven.

 $\lt \underline{\vee}$ orige  $\boxed{\vee$ glgende > Annuleren

 $\rightarrow$  Als de installatie is voltooid, verschijnt onderstaand dialoogvenster.